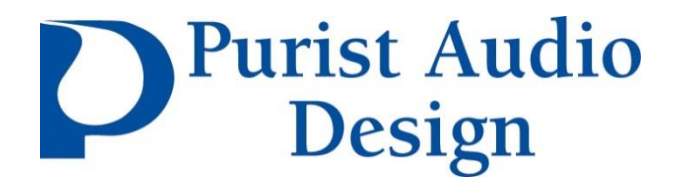

## USB System Enhancer User Guide

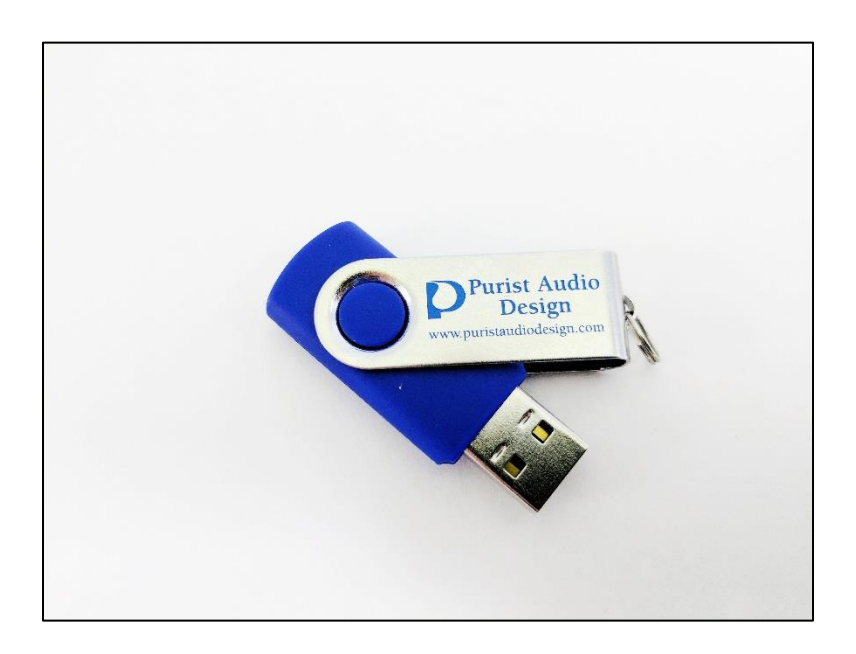

The System Enhancer works on three parameters: frequency, rate, and amplitude. By using these three parameters, it removes molecular stresses and residual magnetism while "opening" the system and allowing it to perform at its full potential. The tones and signals generated by the Luminist USB System Enhancer are presented in the optimal frequencies and amplitudes to perform the enhancement process completely, in the shortest possible time.

The USB System Enhancer is very Easy to use. You will hear striking improvements in the sonic characteristics of your system, presenting an enhanced "air" and transparency. A more accurate, stronger, and sophisticated reproduction of overtones, harmonics, and dynamics will appear. The USB System Enhancer will help provide an extraordinary musical experience!

## Use

The USB System Enhancer is a digital high resolution file in AIFF format. It has a sample rate of 24/192.

- 1. Insert the USB thumb drive into an open USB port.
	- In Windows, a message should pop up asking if you want to open the drive.
	- In OS X (Apple), an icon will appear on the desktop.
- 2. To play directly from the USB drive, simple double click the file on the USB thumb drive to play from your default player.
- 3. You can also copy the file from the thumb drive to where your music library is stored and play it from your hard drive or storage device.
- 4. Keep your system's volume at a moderate level.